## **Creating a New Online Payment Account**

## Creating Account

1. Go to [Student Quick Pay](http://www.studentquickpay.com/pisd/) and click **Create Account**.

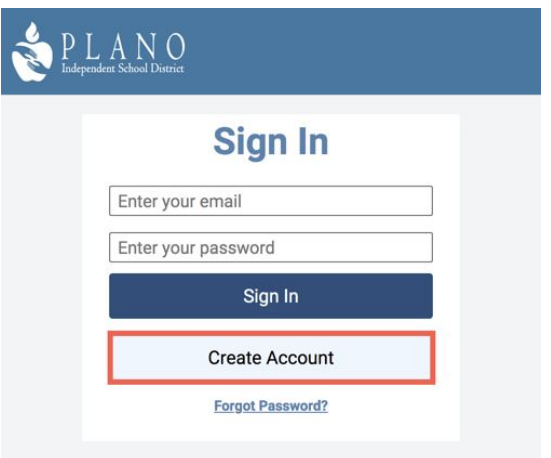

2. Provide their **First** and **Last Name**, **Email** and a **Password**. Then click **Next**

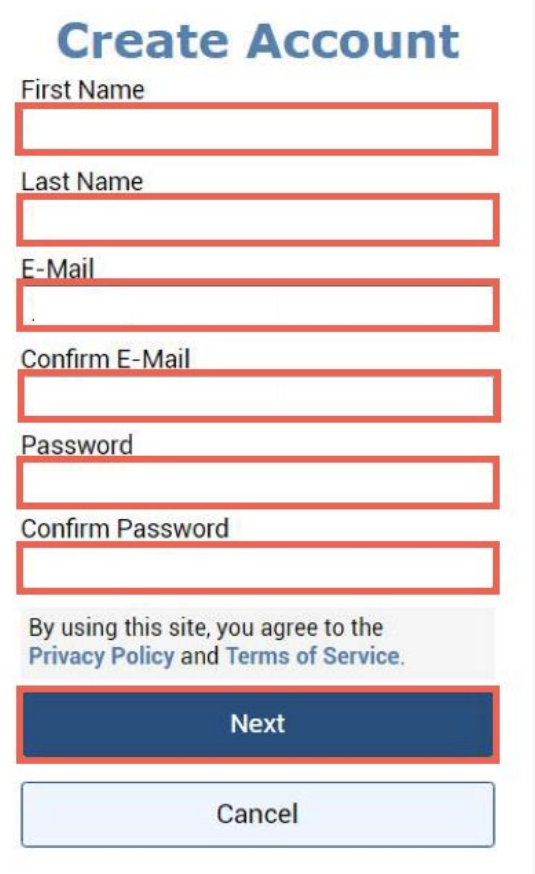

## Adding Students

1. Click on **Add Students To your Account**.

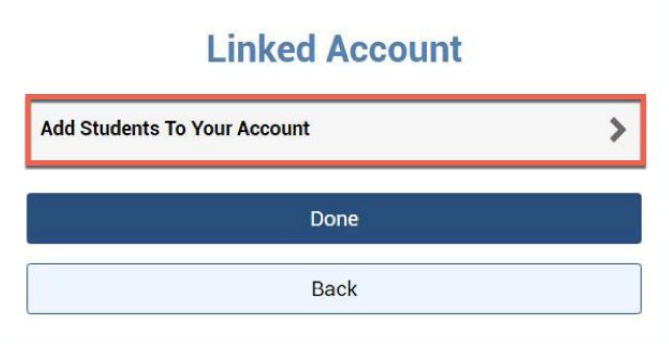

2. Type in the **Student ID** and **Last Name** of the student, then click **Add Student**.

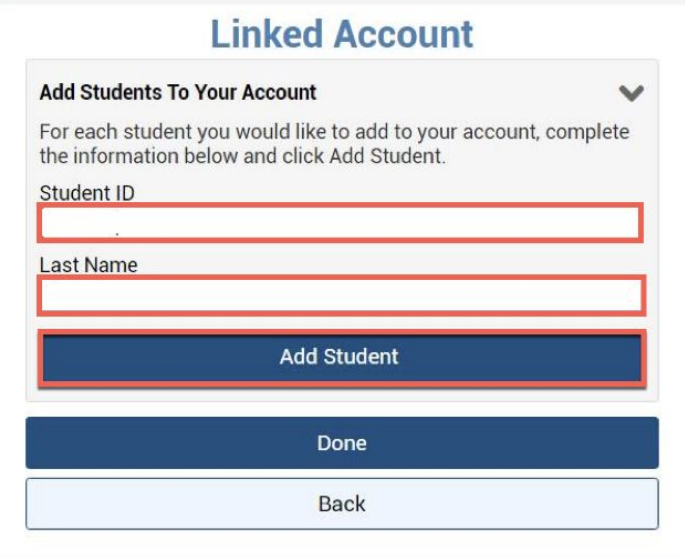

- 3. Confirm the correct student has been added.
	- a. Click on **Add Students To your Account** and repeat steps 3-4 to add more students.
	- b. Or click on **Done**

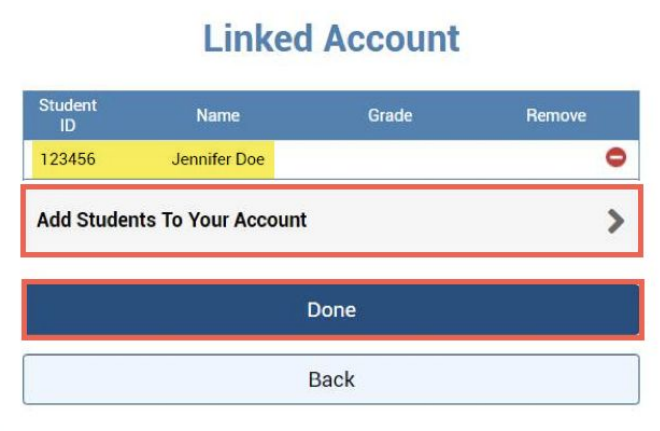

4. You will be brought to a **Summary page** if you have multiple students, or directly to your child's account if you only have one.

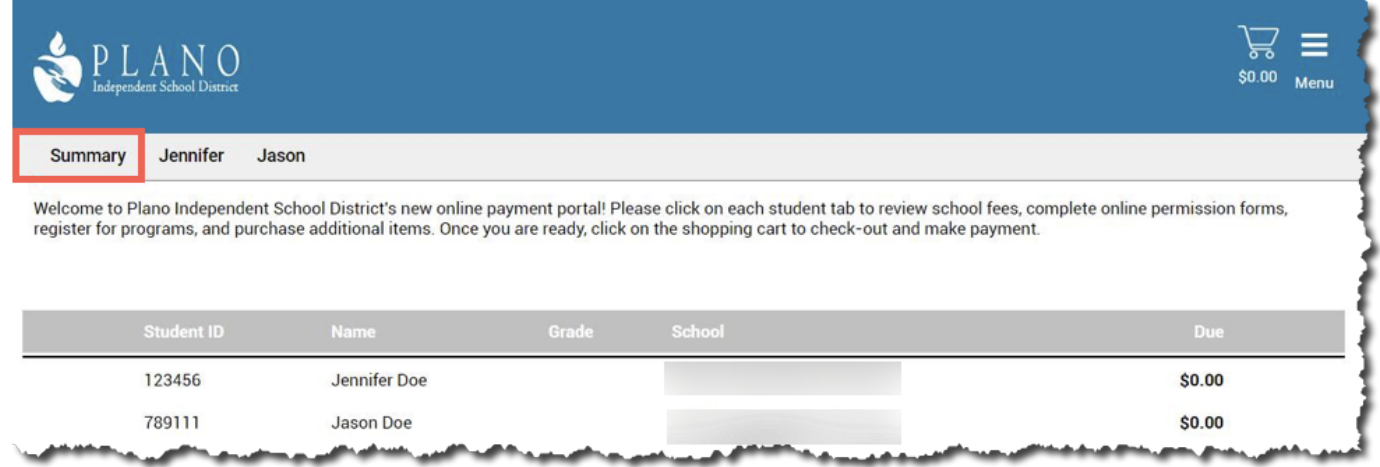

5. Click on the individual student tab to review their account and any available online forms.

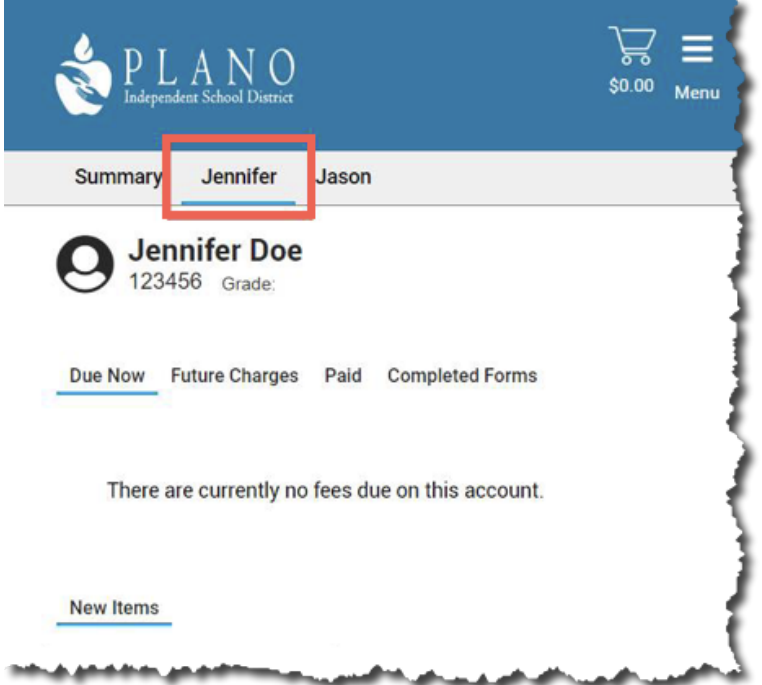